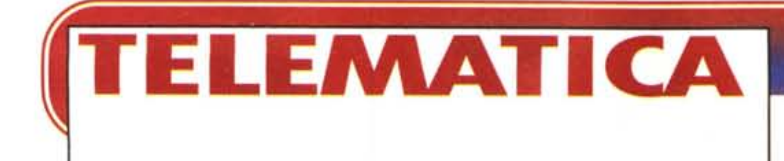

# **I PLUG-IN**

**Cosa sarebbe il Web senza plug-in? I browser diventano sempre più potenti ma nonostante questo non fanno tutto: non si può avere la botte piena e la moglie ubriaca. Ecco allora che arrivano gli optional, accessori o plug-in appunto, i quali altro non sono se non programmiaggiuntivi che ci consentono di vedere, sentire o fare cose che con un browser "base" non sarebbero possibili. Ancora una volta, però, ci sono differenze importanti tra Internet Explorer e Netscape: facciamo dunque assieme un giro panoramico dei plug-in e del loro funzionamento.**

Prima parte

### **( di Sergio Pillon )**

Installare il browser non è sufficiente: basta collegarsi al Microsoft Network, ad esempio, per scoprire che ... mancano un mucchio di cose. In particolare per quanto riguarda audio e video ci sono moltissime possibilità, e non è facile sapere cosa scegliere. Servono dunque i plug-in.

Se avete Netscape Navigator provate a digitare **about:plugins** come indirizzo, e potrete vedere se e quali plugin sono già installati. In Microsoft Internet Explorer le cose sono un po' diverse: l'installazione è più semplice, ma parliamo di ActiveX... Insomma si tratta di qualcosa che merita di essere spiegata meglio.

### **Cosa sono i plug-in?**

I plug-in sono semplicemente dei programmi esterni al browser, che si "inseriscono" in esso e si appoggiano alle sue routine, e servono ad aumentarne le possibilità: ad esempio possono metterlo in grado di suonare file MI- DI o visualizzare filmati video o... altro ancora. Ecco quindi il primo problema: i plug-in sono specifici del sistema operativo. Non stiamo parlando di Java, ovvero di applet che con lo stesso codice funzionano su ogni computer in quanto in realtà vengono eseguiti da una "macchina virtuale Java" creata all'interno del browser, ma proprio di programmi normali in qualche misura esterni" al browser.

Per semplificare le cose facciamo un esempio e parliamo della gestione dei file compressi. Gli utenti Mac usano Stuffit, quelli DOS/Windows Pkzip: quando si riceve un programma in formato compresso, se il Browser viene istruito per farlo, può lanciare automaticamente il relativo decompressore e quindi, di fatto, aprire l'archivio decomprimendolo. Non è il browser a decomprimere il file, anche se sembra così: è un qualcosa di esterno, che agisce solo in base ad un collegamento al nome del file. Si tratta di un comando del tipo: se il file ha come suffisso ZIP associalo al programma pkzip, se HOX a Stuffit. Semplice ma poco flessibile; inoltre il programma lo dobbiamo avere configurato "a mano" e non tutti lo consentono. Invece un plug-in si autoconfigura e soprattutto "lavora" all'interno del browser. Per esempio collegandosi al sito **<http://www.carpoint.com>** c'è la possibilità di vedere video a 360 gradi delle vetture, ma per farlo bisogna aver installato un apposito plug-in che lo consenta. Le procedure per farlo sono diverse da un plug-in all'altro, ma sono anche molto diverse tra Netscape Navigator e Microsoft lE.

### **Internet Explorer e Navigator: lo stesso problema, due soluzioni**

Il primo browser, Mosaic, aveva solo una limitata "intelligenza": se riceveva un file non riconosciuto, ossia uno che non era di tipo GIF o HTML o TXT, lo salvava sul disco rigido. Poi

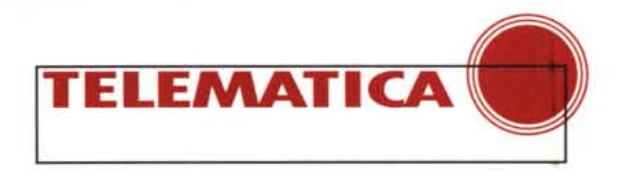

venne introdotta la possibilità di "istruirlo", configurando un'opzione<br>del tipo: "se il file che stai ricevendo ha il suffisso XXX aprilo con il programma yyy". Netscape Navigator è figlio dei fuoriusciti di Mosaic e quindi si porta dietro questa eredità. Ha però aggiunto la possibilità per i programmi di usare il "cuore" di Navigator, lavorandoci assieme. La configurazione è diventata automatica da quando, con la versione 2.0, sono nati i plug-in (fig. 1), ma il concetto base è rimasto lo stesso. Chi è cambiato è il "pubblico" dei navigatori, che è passato da esperti nell'uso del computer a persone che lo vedono per la prima volta, attratte dalle possibilità della Rete, e che trovano quasi insormontabile installare anche il più semplice programma aggiuntivo. L'unica cosa che si è potuto fare è stato aggiungere un "plug-in finder": se Navigator non riconosce un suffisso chiama la mamma, cioè si collega al sito madre http://home.netscape.com e tenta di individuare il plug-in mancante. (Ah, se andate sul sito della Netscape e seguite il link "Navigator Plug-ins" otterrete... "document con-<br>tains no data"! Già, il link è sbagliato: quello giusto è http://home.netscape.com/comprod/products/navigator/version\_2.0/plugins/index.html). Dopo aver trovato qual è il plug-in che ci serve, però, le cose non sono che all'inizio: bisogna comunque decidere qual è la versione giusta per il proprio sistema operativo e per la versione del browser, poi ricevere il file, chiudere Navigator, qualche volta persino riavviare il computer scollegandosi dalla rete e perdendo l'indirizzo del sito per il quale si era preso il programma... Alcuni plug-in più intelligenti o solo più semplici si installano con uno javascript, senza riavviare Navigator, altri appena installati lo riaprono sul sito da cui sono stati presi (surround video di Microsoft in fig. 2 fa così...), insomma una bella complicazione. Naturalmente non abbiamo ancora parlato di sicurezza: e se scompattando ed eseguendo il programma si installa anche un virus? E se il plug-in è "malizioso" e provoca problemi? lo personalmente non esa-

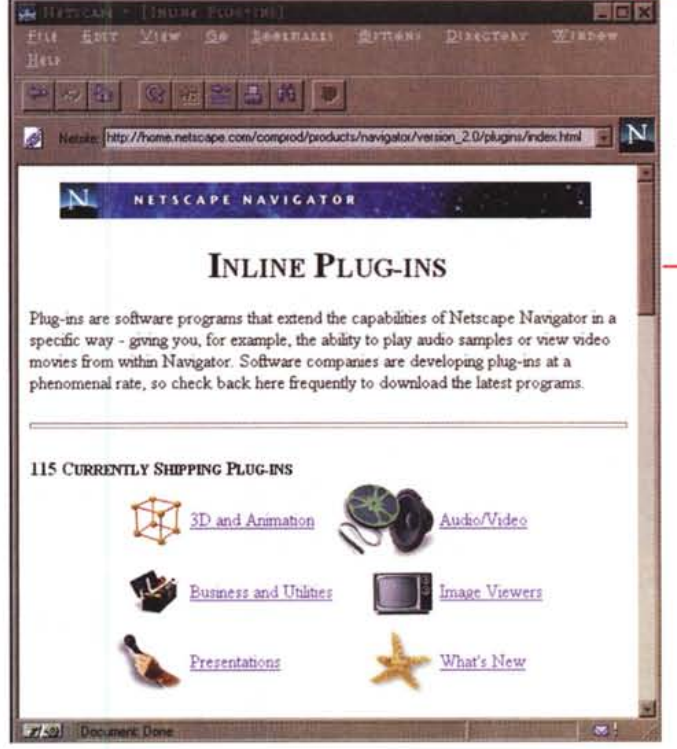

Figura 1 - Lo spazio plug-in di Netscape Navigator. I plug-in sono stati divisi per argomento, vista la quantità e la varietà. Un buon punto di partenza per vedere quello che esiste, questo è un vantaggio della tecnologia Netscape, certo se fossero divisi per sistema operativo...

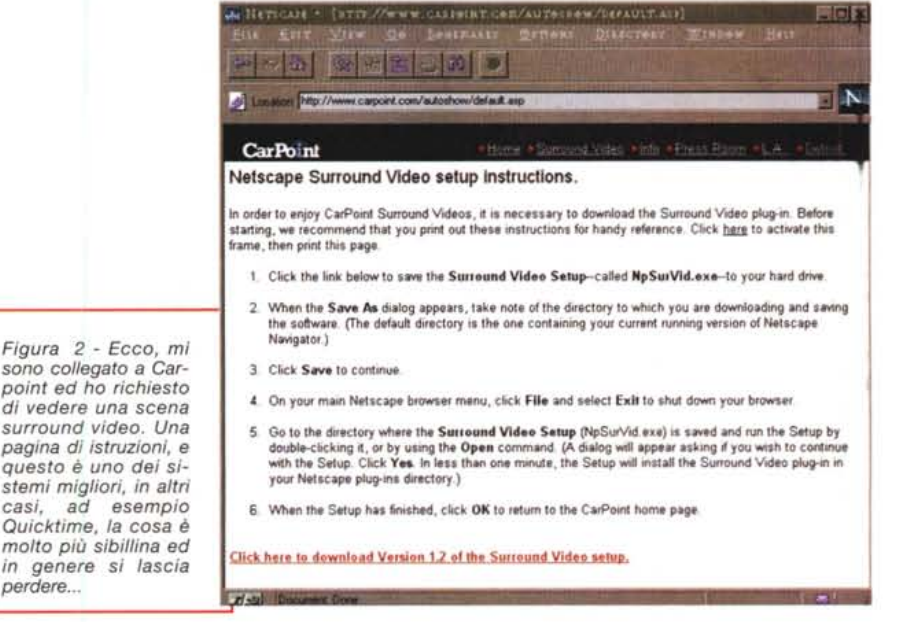

perdere...

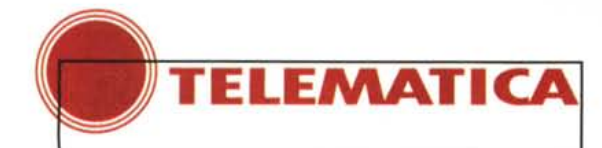

# **I certificati, le autorità, la certificazione dei siti**<br>
a sicurezza è un argomento che ritorna spesso quando si **ma nessuna garanzia sul fatto che il programma funzioni**, la<br>
parla della Rete. Anche per una persona poc

parla della Rete. Anche per una persona poco esperta è chiaro che installare un programma è una potenziale fonte di rischio per il proprio computer. AI minimo non funziona, ma potrebbe creare problemi a qualcosa che prima funzionava benissimo. È il caso del file Ctl3d.dll che serve per dare il look tridimensionale ai bottoni delle applicazioni Windows: ne esistono in giro molte versioni, alcune delle quali incompatibili tra loro. Se non lo avete mai fatto, cliccate con il tasto destro su un file di tipo DLL e selezionate **Anteprima:** avrete molte informazioni importanti su di esso, che spesso anche gli esperti trascurano ... ed ecco perché un programma che prima funzionava non va più!

Un altro esempio è Ouicktime Plug-in. Si è installato, mi ha messo la versione a 32 bit di quicktime sostituendo tutti i file della versione precedente ed ora... non funzionano più un decina di CD-ROM! Sì, certo, teoricamente posso ripristinare la versione precedente ... peccato che me ne sono accorto dopo due mesi e non mi ricordo più come fare! Altri plug-in si sono invece "appropriati" di file che prima erano di Activemovie, contenuto in Internet Explorer, ed ora non vedo più i filmati in formato Mpegl Insomma: prima di preoccuparsi dei virus, evenienza possibile ma improbabile, bisogna preoccuparsi di non avere problemi a quelma nessuna garanzia sul fatto che il programma funzioni, la responsabilità è sempre di chi lo ha realizzato, ma almeno siamo sicuri che il programma sia quello vero, proveniente dal vero autore, e non è una versione "truccata" per motivi maliziosi (ecco il perché del nome Authenticode, autenticazione del codice). Insomma arriva un certificato che dice chi ha realizzato il plug-in e permette di collegarsi al relativo sito Web per approfondire la conoscenza.

Nell'uso pratico questa tecnica è utile, ma lo sarebbe ancora di più se lE si ricordasse da chi ho installato il plug-in, ossia se si tenesse un certificato ... per poi poterlo andare a riacchiappare quando dopo un po' scopro che il programma mi ha fatto un disastro! Invece non posso neppure sapere quale plug-in ho installato, non parliamo di una procedura semplice di disinstallazione; almeno in Netscape posso sempre cancellare tutta la directory e reinstallare il programma...

Insomma, chi usa il computer per lavoro deve guardare con una certa preoccupazione il plug-in, in particolare se la sua esperienza non è molta e se è costretto a chiamare il responsabile dell'informatica dell'azienda se qualcosa non va. Non mi risulta che nessuno finora abbia mai preso qualcosa di contagioso con questi programmi, ma che abbia dovuto reinstallare qualche applicativo sì...

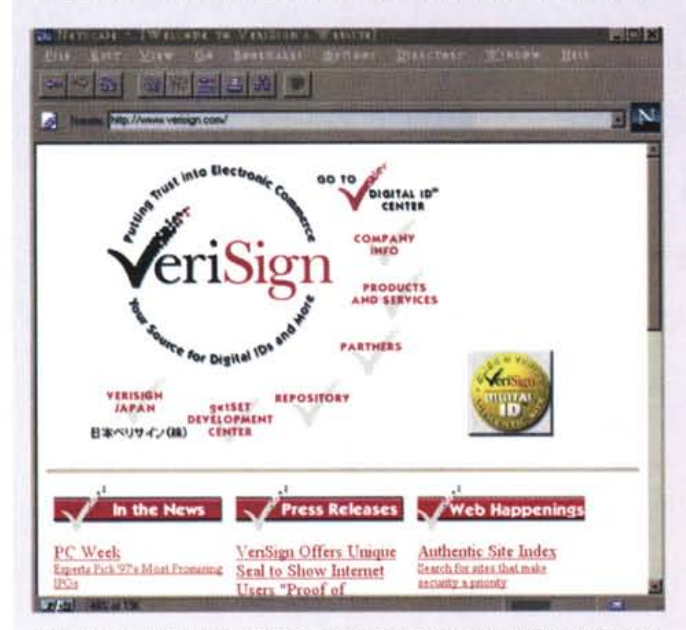

*Il sito per sapere tutto sull'autocertificazione. Si possono fare molte* cose, *l'applet con il bottone in giallo serve per ottenere il certificato del sito, per controllarlo. Non che serva Java per questo,* è *un gadget che dà anche qualche informazione.*

#### lo che funzionava bene fino ad ora!

Internet Explorer ha fatto passi da gigante nel campo della sicurezza con la visualizzazione dei certificati di origine dei plug-in (Authenticode, un marchio registrato): magari mi bloccherà il computer ma almeno so chi è stato... Scherzi a parte, si tratta di file cifrati che contengono informazioni su chi ha realizzato il programma, la URL del sito e di chi ha rilasciato il certificato, la "firma" Verisign **[\(http://www.verisign.coml.](http://www.verisign.coml.)** che è una organizzazione nata allo scopo di certificare che lo sia proprio lo! Insom-

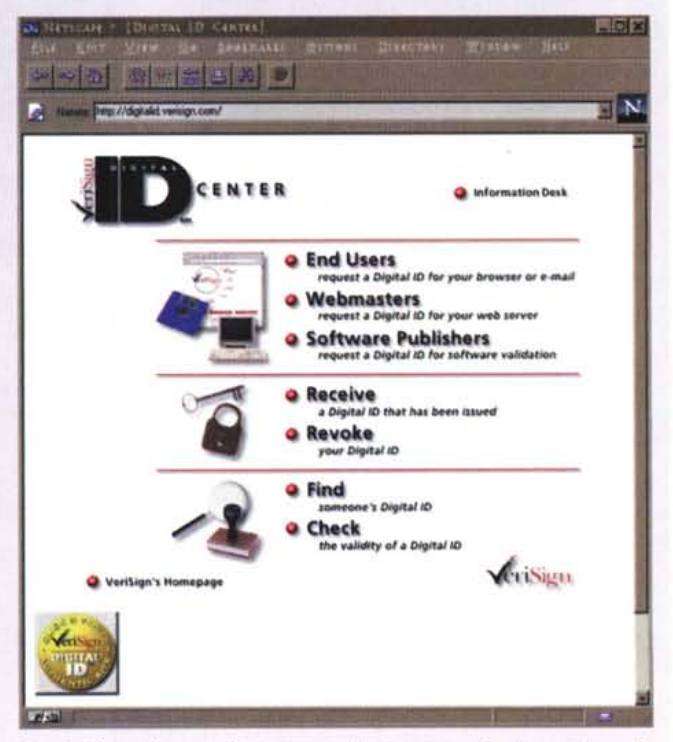

*Questa* è *la pagina per ottenere un certificato, per* se *stessi* o *per il proprio sito od altro. Le procedure non sono particolarmente difficili,* si *può anche ottenere un certificato personale per garantire il proprio indirizzo di posta elettronica. Diventerà utile per aziende che vogliano fare mailing, per* ora *non* se *ne* è *parlato* ma *pian piano che questo cresce ... Pensate che leggevo un articolo in questi giorni di un "esperto"* (sic!) *di strategie sulla rete che raccontava* come *sia indispensabile per le aziende usare le posta elettronica* come *strumento di marketing. Neppure una parola sui pericoli. Che dite,* se *io* mi *mettessi un indirizzo fittizio* e *mandassi in giro mailing list* a *nome della Microsoft sarebbero contenti? Certificarsi* è *indispensabile* se si *vogliono fa*re *azioni del genere!*

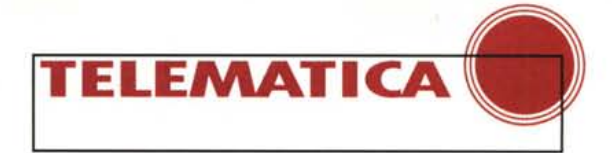

gererei i problemi, teoricamente esistono ma in pratica sulla Rete non si racconta (ancora...) che sia mai successo qualcosa di grave; comunque parliamo un po' meglio dei principi di sicurezza nell'apposito riquadro.

### **Internet Explorer**

IE nasce dopo Navigator. Una vecchia storia dice che l'azienda che arriva per seconda molto spesso batte la prima arrivata nel lungo termine, perché approfitta di un'esperienza completamente gratuita ad arriva quando le cose sono più chiare, avendo un punto di riferimento da battere. Per i plug-in è avvenuto proprio così: da una prima versione di IE che, credo, non ricorde-

ranno in molti, era solo una personalizzazione di una versione di Mosaic (vi ricordate il Microsoft Network che avrebbe conquistato il mondo al Comdex di tre anni fa?), si è arrivati prestissimo ad una versione 3.0 "matura", che nelle classifiche di Browser Watch ha qua-

*Figure* 3 e 4 - *Con lE ricevo un certificato di autenticità del codice ed anche* i *certificati di Microsoft* e *dell'ente che lo ha rifasciato. Clicco per avere maggiori informazioni sul plugin ed ecco una (scarna) spiegazione,* ma *potrebbe* essere *molto più ricca.*

si il 40% del mercato (il 20% secondo altri). Piccola digressione. Ogni volta che ci penso rimango stupito dalla svolta che Gates ed i suoi executive sono riusciti ad imporre all'azienda. Ora abbiamo tutti una lapide sul PC: si chiama Setup di Microsoft Network, ed è presente su ogni computer che abbia installato Windows 95, a ricordo di tutti manager che anche a Redmond l'hanno fatta grossa'

Comunque Internet Explorer ed altri prodotti come i Server Microsoft hanno fatto passi da gigante, ed in particolare proprio in un settore dove Navigator è debole, quello dei plug-in. Quando IE incontra qualcosa che non conosce ... lo prende! (figg. 3-4).Questo comporta solo una possibile seccatura: bisogna ad ogni modo riceverlo anche se non lo si vuole installare, perché prima arriva poi chiede di installarsi. A mio parere sarebbe stato meglio chiedere sempre il consenso dell'utente prima di avviare la ricezione, per risparmiare un sacco di banda e di tempo se il plug-in è grandino... Comunque quello che arriva è nel 90% dei casi di dimensioni molto più piccole rispetto all'equivalente per Navigator. Probabilmente non servono tutte le routine di controllo dell'installazione, visto che si usa il solito sistema, almeno su Win-

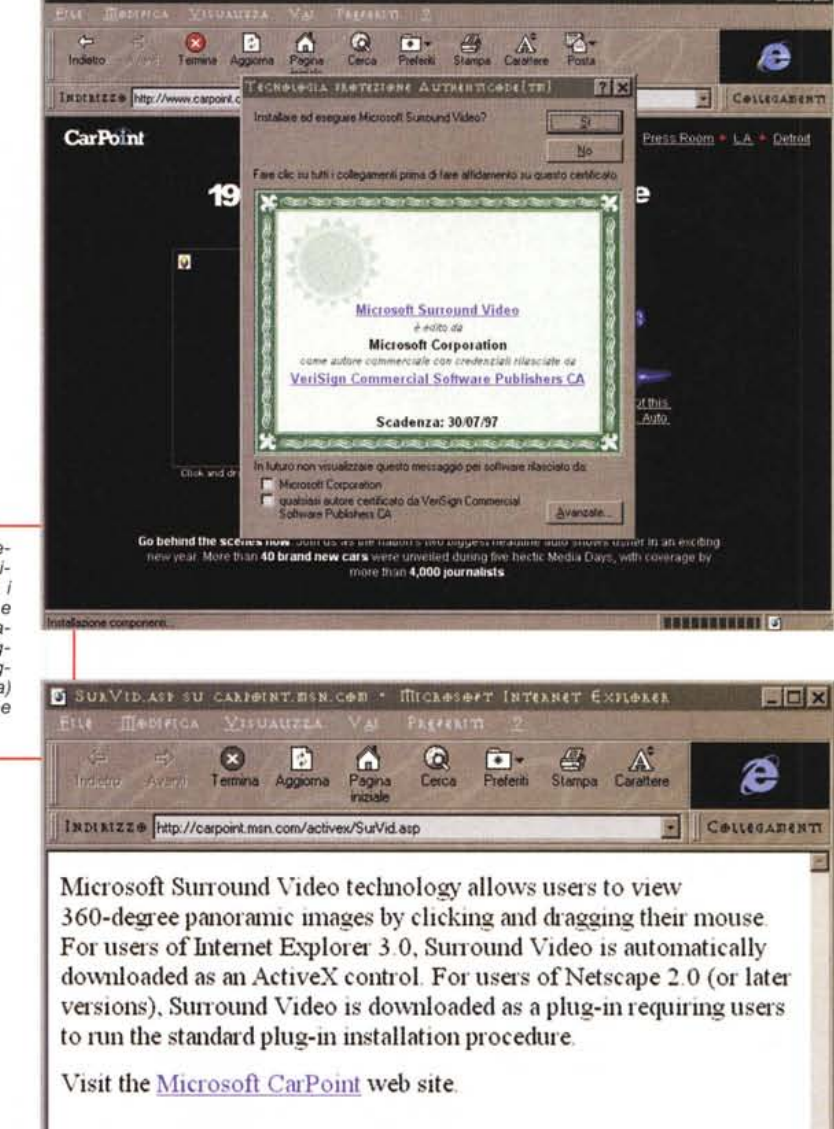

dows, dei file INF.

Ma... dove lo mette? Due parole allora sulla cache di Internet Explorer. A differenza di Navigator, che mette i propri file in bell'ordine dentro una serie di sottodirectory \Netscape\directory, lE i propri file li "sparge" ovunque. Ed ecco che il file lexplore.exe, l'eseguibile di lE, lo trovo in Programmi\Plus!\Microsoft Internet\ ma la successiva directory \Plugins è vuota! Eppure ne ho installati di plug-in... Bene, una caccia sul disco rigido vi farà scoprire che ad esempio la cache si trova

in una directory ... finta, che si chiama Temporary Internet Files, sotto la directory di sistema di Windows, che in genere è c:\windows. Andandoci dentro si trova la cache ma se fate una ricerca con **Trova** dal menu di avvio con la parola cache ecco che appaiono, almeno sul mio disco rigido, c:\windows\cachel, 2, 3, 4, con circa 1000 file ciascuna. Se vado in Temporary Internet Files e seleziono "dettagli" nel modo di visualizzazione della cartella vedo tutte le informazioni, ultimo collegamento, URL, ecc.; se vado invece

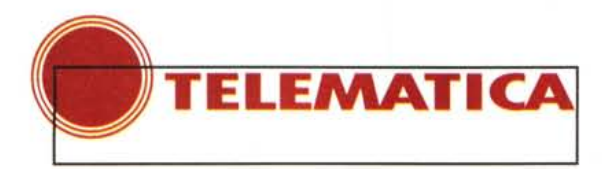

nelle cartelle cache trovo i file veri. Insomma, si tratta di una cartella virtuale che riunisce cache1, 2, 3, 4 nascoste, ma comunque senza i file ricevuti per i plug-in. Perbacco, e questi dove sono? Vediamo... in c:\windows si trova anche un'altra cartella, Occache, che significhi OCX cache, dove OCX è il suffisso dei controlli ActiveX? Bingo, direbbero gli americani! Ed infatti ecco che qui trovo i soliti file: abbiamo parlato del plug-in del surround video ed ecco appunto MSSurvid.ocx ed MSSurvid, inf, rispettivamente il plug-in (realizzato come ActiveX) ed il file di informazioni per l'installazione dell'OCX. Per installarlo su un altro computer basta in molti casi copiare questi file nella directory Occache e, cliccando con il tasto destro del mouse sul file INF, sele-

## Le URLa del mese

D er le URL di questo mese parliamo di un'azienda che è "nata" con il Web. Sausage Software http://www.sausage.com è diventata famosa tra chi sviluppa servizi Web come azienda produttrice di Hot Dog, uno dei più vecchi e noti editor per scrivere pagine in HTML. Merita una visita al sito per notare alcune caratteristiche importanti: innanzitutto negli ALTernate (il testo che appare al posto dell'immagine prima che questa arrivi) oltre ad una descrizione minima dell'immagine appaiono anche le dimensioni approssimative in KByte. Una piccola, buona idea, innanzitutto perché gli ALTernate vanno sempre messi (non tutti gradi-

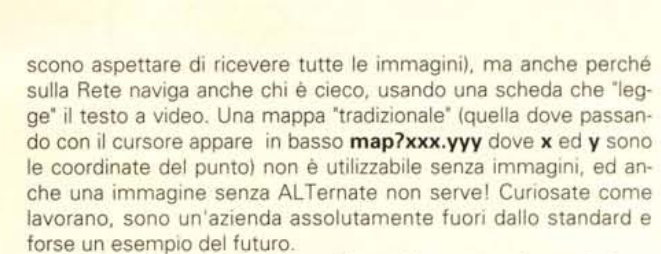

**The IE Challenge** 

Plug-mi are a popular flavigator feature -- and now they're a popular It feature too!

Go to your favorite site and you the plug-in with Internet Explorer 3.07

ig you that you have to ge<br>irocess to install the plug-

makers' valuate

**Mg·In Install: Li STEPS** 

Find out that you need a plug-in<br>Go to the Hetssape Web site<br>Try to identify WHICH plug-in you<br>Deed

id<br>d the plugrin<br>to the plugrin<br>vnload the plu

.<br>Both 16 and Hexigator supplier plug-los: And now you can awfich to 16 from Navigator, and still use all of<br>the plug-ins that you've alieads installed!

ine are only a limited cubrat of the technologies supported with Adliebi. Bee all the best and most<br>Wive content by downloading and using IET In addition, Adliebit is much easier to use and is much

A citch away from your ActiveX :<br>setematically installed!

r you want the Adreek or

Internet Explo

Active X Installs 2 STEPS

Think about all the TIME and

п

Plug-in Support

B

ш

But IE supports active)( too)

if your lime trying to find<br>antrols are AUTOMATICAL<br>reu need. locate the plug-

in Not Loc

Figura 5 - La sfida IE,

con le istruzioni ed i

vantaggi dell'uno ri-

spetto all'altro. Nulla da dire, è uno dei punti

di forza di IE.

http://www.bluenews.com ed http://www.panix.com/sheaslip/qspy per entrare nel mondo di Quake (Quakeworld). Cosa c'entra un gioco, pur se famoso, con una rubrica sulla telematica? Tutto e nulla, perché la vera forza del gioco in questione è proprio la giocabilità via rete. I server sono shareware, ci si iscrive (gratis, naturalmente...) e si gioca assieme a persone di tutto il mondo.

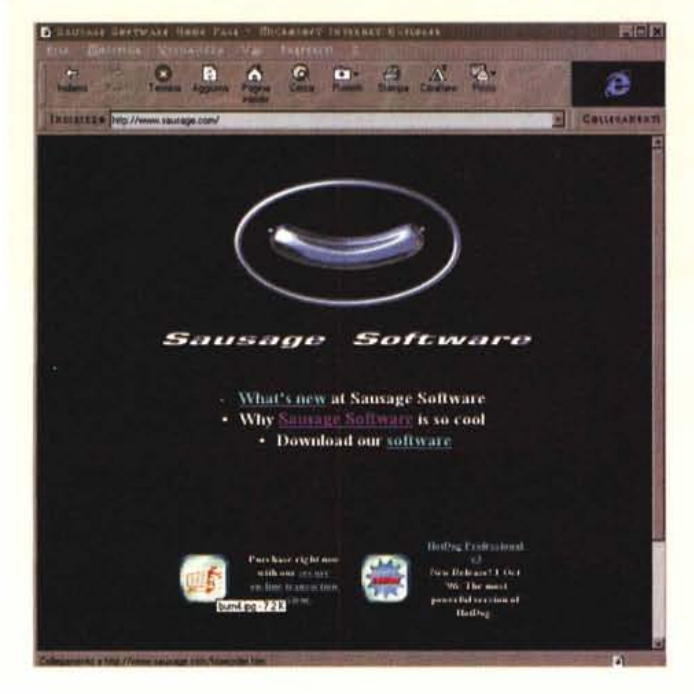

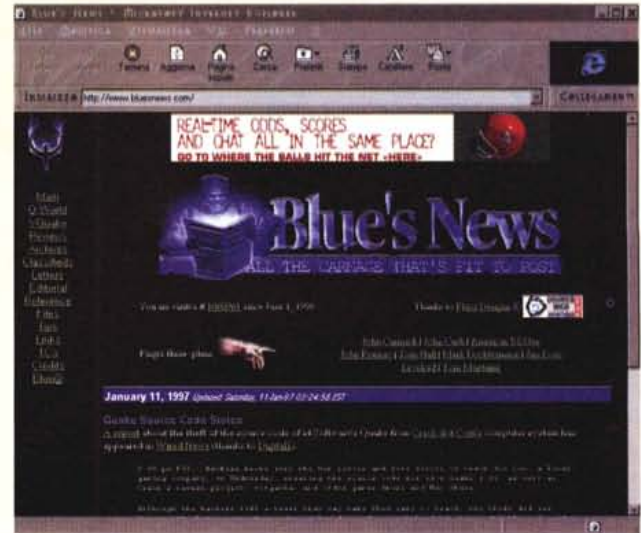

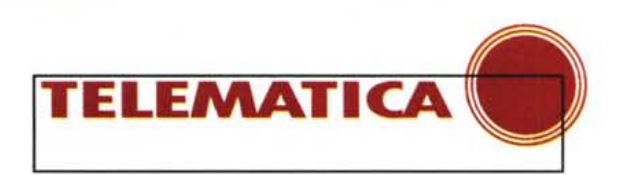

zionare **installa.** In altri casi si è ricevuto l'eseguibile, il file EXE, e quindi basta copiarlo ed eseguirlo. Nello stesso esempio Microsoft Surround Video per Navigator/Windows '95 è in un file di 84 Kbyte, per lE sono 51 Kbyte. I 33 Kbyte di differenza sono sicuramente le routine per la scompattazione e l'installazione. Si semplifica anche molto la vita dei realizzatori di questi controlli, ma per noi utenti anche solo il non dover chiudere <sup>e</sup> riaprire il programma è un grande vantaggio. Inoltre non doversi preoccupare del proprio sistema operativo e della versione del browser, ricevendo automaticamente il plug-in giusto, è una bella comodità (fig. 5)

Una curiosità: nelle mie navigazioni per preparare gli articoli ormai uso contemporaneamente Internet Explorer e Navigator. Stavo installando un plug-in

di Netscape che mi ha chiesto di chiudere il programma prima dell'installazione; l'ho fatto, ma continuava a dirmi che avevo Netscape Navigator attivo... cosa era successo? Facile: per evitare problemi di compatibilità, lE si "maschera" con i server da Netscape 2.0, dichiarando di essere una versione di Mozilla. Ebbene, aveva ingannato anche il setup del plug-in!

### **Una panoramica conclusiva**

Quanti sono i plug-in, quali sono i migliori, vantaggi e svantaggi dell'uno sull'altro: domande che mi vengono fatte spesso, cui però non è facile dare risposta. Tra l'altro ricordate che non

sempre esiste la possibilità di disinstallarli, per cui attenzione a quello che vi installate!

Per concludere dunque la prima parte dedicata al problema dei plug-in eccovi un breve riassunto:

**Pro:** aumentano le capacità del browser, permettendo di creare pagine con video, audio, slide show e molto altro.

**Contro:** non sempre funzionano come dovrebbero, occupano spazio sull'HO <sup>e</sup> non è facile disinstallarli, possono creare problemi di sicurezza. In Navigator sono complessi da installare per utenti non esperti.

Nel prossimo numero si parlerà di video, audio, quali plug-in scegliere e come sceglierli.

me

Ouake World è un software che si 'appoggia' sul motore di Ouake ma consente di giocare via rete con una fluidità inimmaginabile fino a poco tempo fa. AI collegamento con un server Ouakeworld si ricevono la mappa, le immagini ed i suoni che non sono in Ouake 'standard' e si gioca. Ci si spara l'uno con l'altro, ma si gioca anche in modo 'team' assieme per difendere la bandiera. lo credo che sia il futuro dei giochi; ieri mi hanno portato un gioco da vedere, ebbene dopo i primi minuti ho chiesto "si gioca anche collegati?', aveva già perso molto del suo interesse.

Alcuni numeri fa avevamo parlato dell'''onda del futuro", Futurewave Softwave, che aveva aggredito Macromedia in casa propria con Futuresplash, grafica vettoriale animazioni ed altro su Internet. Siamo stati profeti: se non puoi battere il nemico ... compratelo! Ecco che è nato Shockwave Flash, per ora un semplice Futuresplash rinominato, ed un'altra delle parabole di Internet è sotto gli occhi di tutti: una buona idea, un investimento minimo... hanno dato frutti in pochi mesi. **<http://www.macromedia.com/> shockwave** per vedere, dove troverete anche il personal assistant di Macromedia. Nella stessa illustrazione vedete un programma che si sostituisce a quello che dà le informazioni sulla connessione nella barra degli strumenti di Windows 95 e che informa sulla velocità e sul flusso di dati di Internet. Sentire una musica ... un flusso di dati quasi continuo a 2600 CPS (caratteri/secondo). Solo la domenica si può fare...

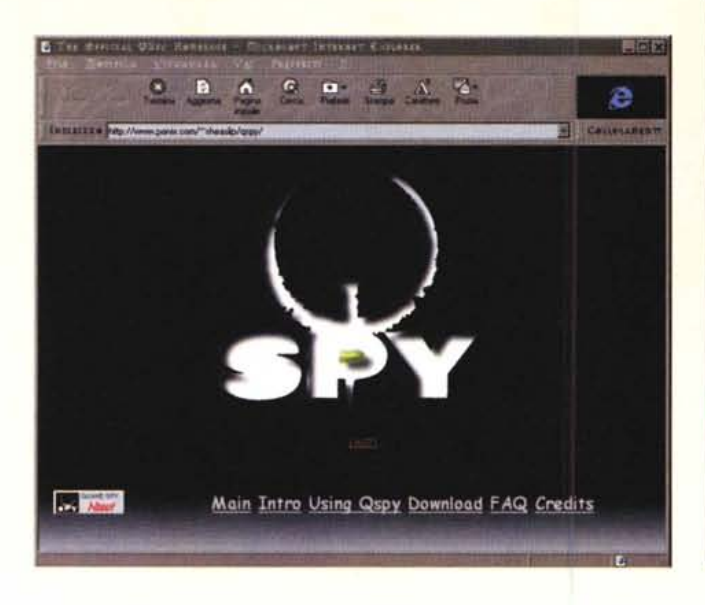

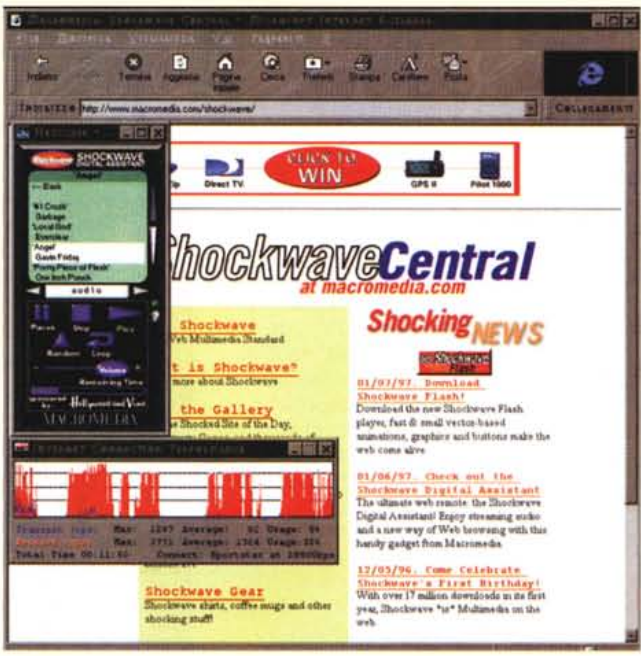